## **Gráfico de Acesso**

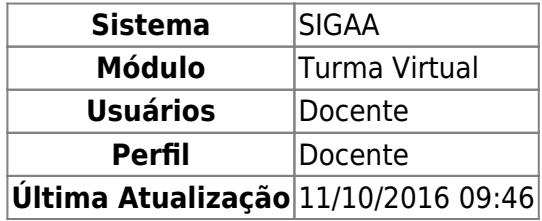

Esta operação tem como finalidade possibilitar a consulta do gráfico de acesso realizados pelos discente na turma virtual. Esse gráfico exibirá em formato de barras, os acessos realizados pelos discentes na turma virtual. O cálculo é realizado com base no número de acessos dos discentes pelo período em que foram realizados os acessos.

Para utilizar esta funcionalidade, acesse o SIGAA → Módulos → Portal do Docente → Minhas Turmas do Semestre → Componente Curricular → Menu Turma Virtual → Estatística → Gráfico de Acesso.

Ao acessar esta operação, o sistema exibirá o gráfico de Acesso Turma Virtual em formato de barras conforme a seguinte figura:

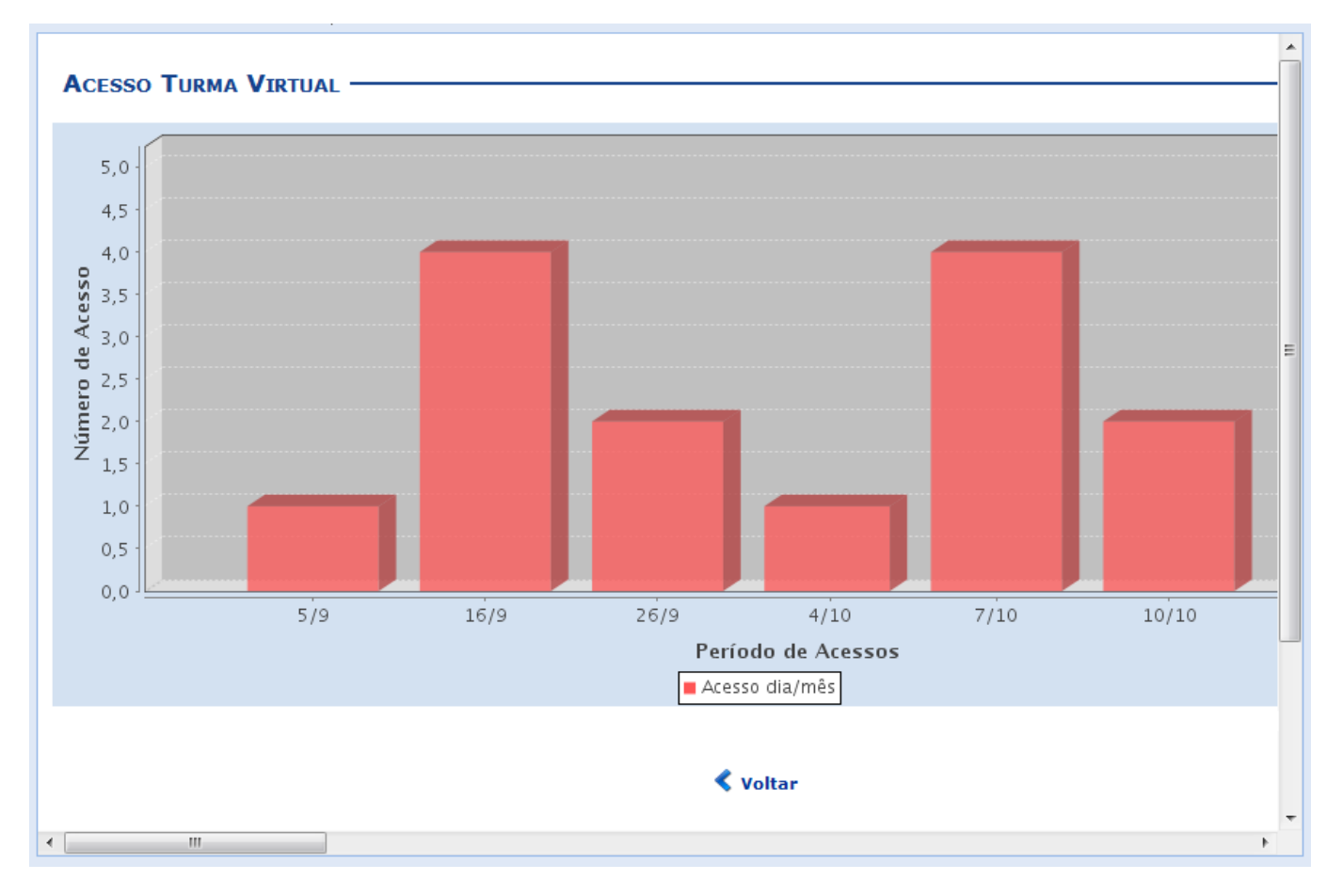

Clique em *Voltar*, para retornar à tela anterior.

O período de acesso poderá ser alterado conforme a quantidade de acessos realizados pelos

discentes na turma, modificando a estrutura do gráfico em barras. A alteração desse período seguirá as seguintes condições:

- Se a turma virtual ultrapassar 120 acessos no semestre, o gráfico apresentará a quantidade mensal de acessos;
- Caso a turma virtual apresente entre 60 e 119 acessos no semestre, o gráfico exibirá a quantidade semanal de acessos.
- Com menos de 60 acessos no semestre, o gráfico apresentará a quantidade diária de acessos.

## **Bom Trabalho!**

## **Manuais Relacionados**

[Relatório de Acesso](https://docs.info.ufrn.br/doku.php?id=suporte:manuais:sigaa:turma_virtual:portal_do_docente:menu_turma_virtual:estatistica:relatorio_de_acesso)

[<< Voltar - Manuais do SIGAA](https://docs.info.ufrn.br/doku.php?id=suporte:manuais:sigaa:turma_virtual:lista)

From: <https://docs.info.ufrn.br/>-

Permanent link: **[https://docs.info.ufrn.br/doku.php?id=suporte:manuais:sigaa:turma\\_virtual:portal\\_do\\_docente:menu\\_turma\\_virtual:estatistica:grafico\\_de\\_acesso](https://docs.info.ufrn.br/doku.php?id=suporte:manuais:sigaa:turma_virtual:portal_do_docente:menu_turma_virtual:estatistica:grafico_de_acesso)** Last update: **2016/10/11 09:46**

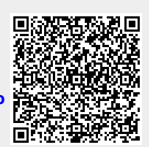